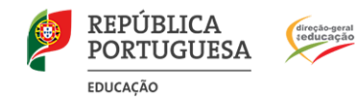

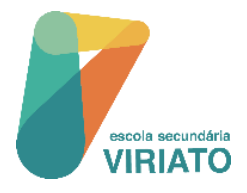

**Consulta de Resultados de Avaliação de final de Período**

## **INOVAR CONSULTA\_Encarregado de Educação**

## **1.** Aceder ao **INOVAR CONSULTA** da Escola Secundária Viriato:

- Aceder à página eletrónica da escola através do endereço eletrónico: <https://www.esviriato.pt/>
- **DOVART+** • Clicar em

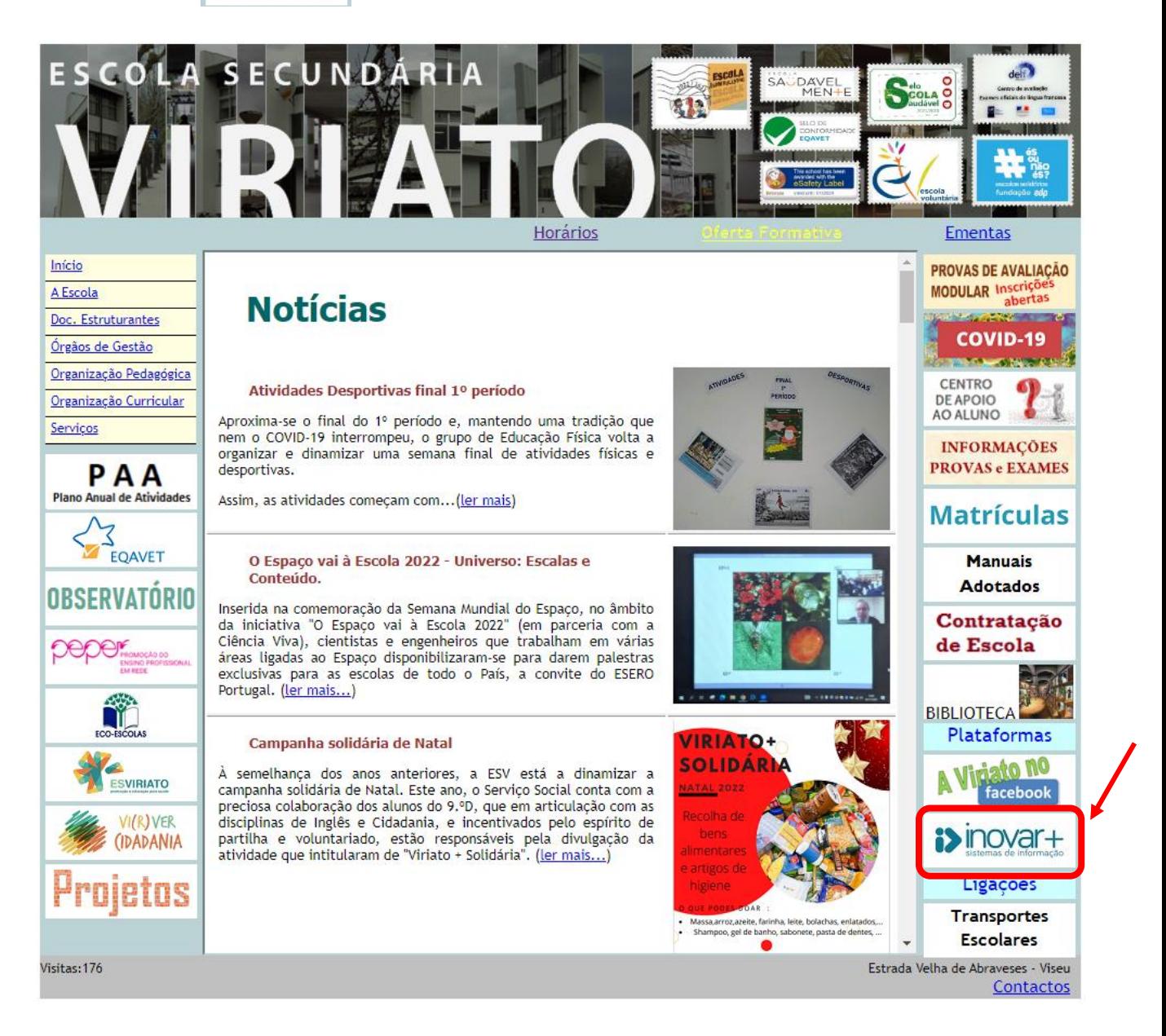

• Clicar em **Acesso para encarregados de educação** 

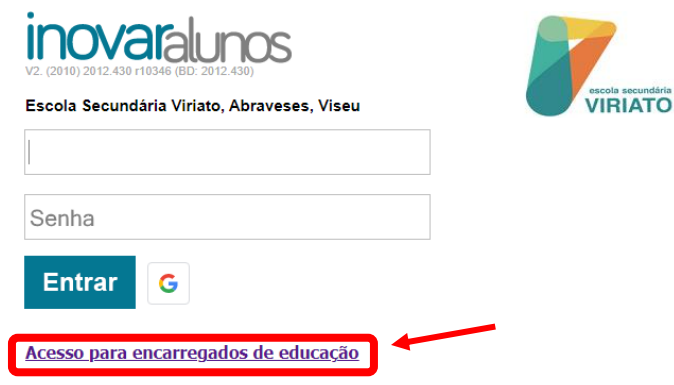

• Inserir credenciais no **INOVAR CONSULTA :**

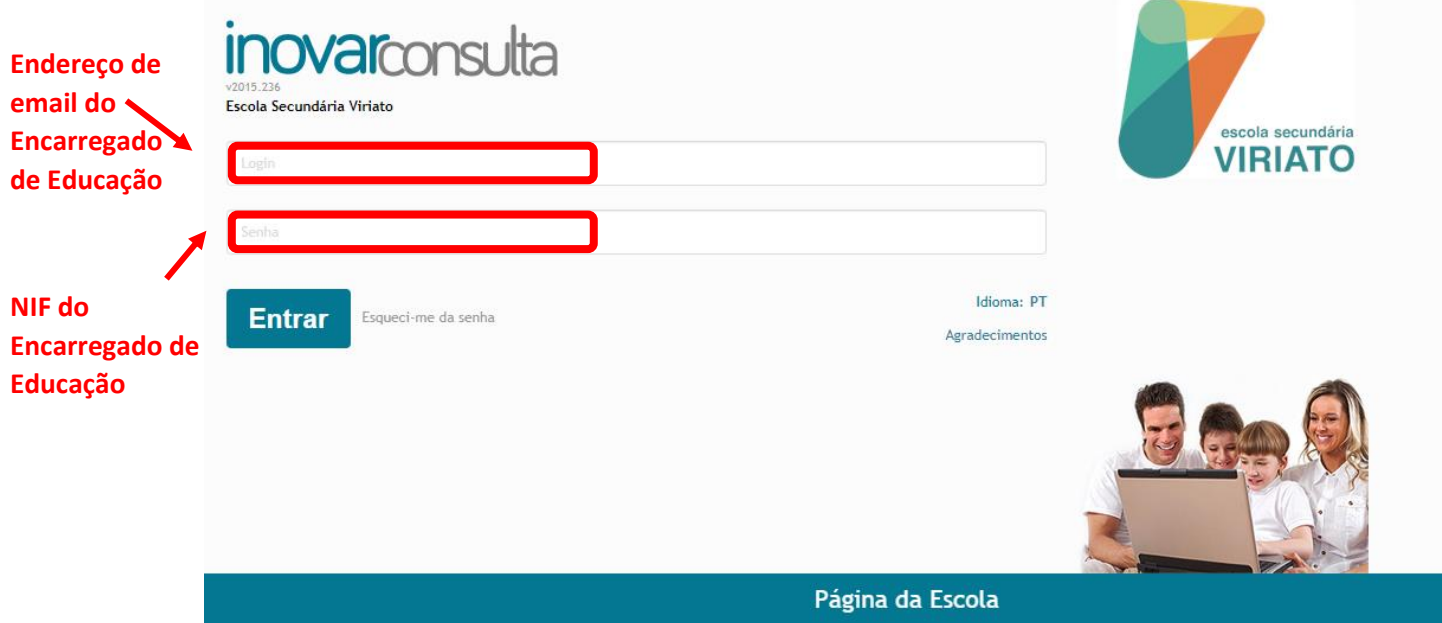

**2.** Aceder ao menu "Avaliações" >> "Avaliações de fim de período".

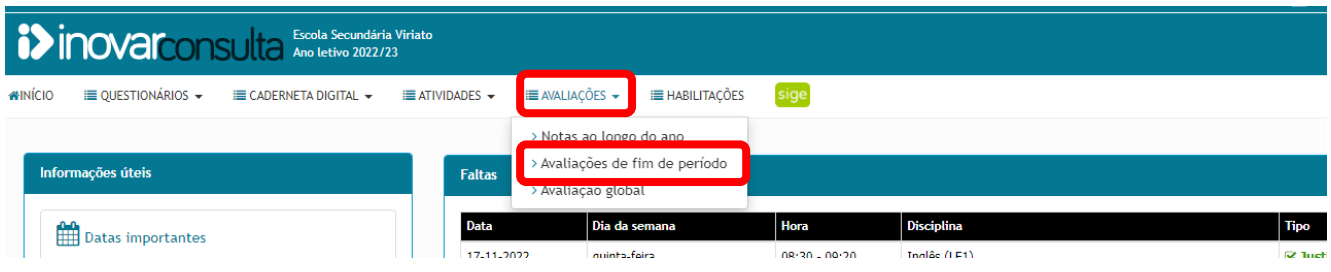

**3.** Na parte inferior da página poderá encontrar um conjunto de documentos para impressão, entre eles, o registo de avaliação.

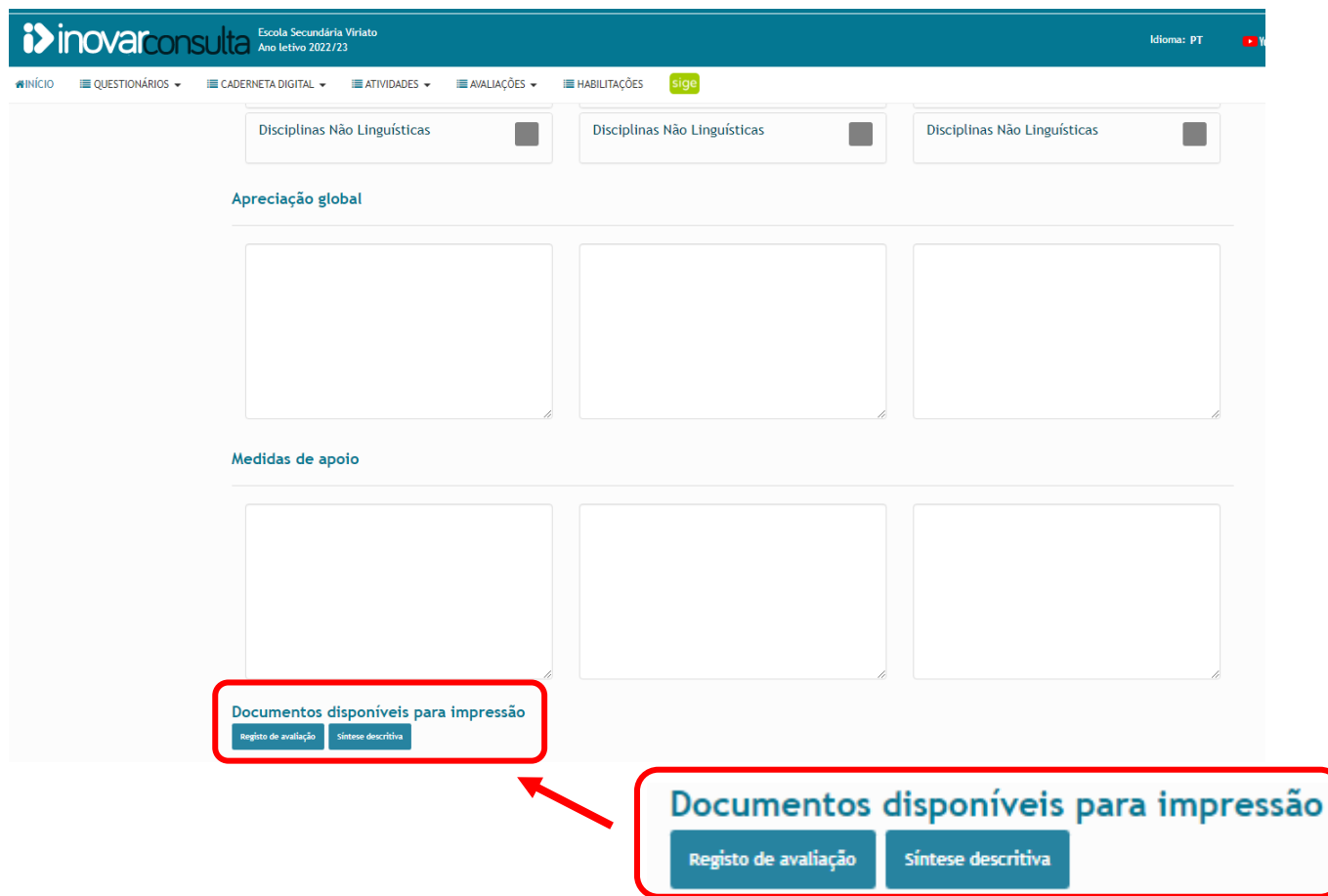

## **NOTAS:**

- Caso não tenha fornecido o seu endereço de email, deverá contactar os serviços administrativos da escola para o efeito.
- Poderá consultar o vídeo explicativo da aplicação em: <https://www.youtube.com/watch?v=LabH9KiBhEs>
- Caso tenha alguma dificuldade no acesso à plataforma, deverá contactar o Diretor de Turma.